## **Instrukcja konfiguracji falowników LG**

### **1. Konfiguracja falownika komunikacja RS485**

#### **Konfiguracja przemienników LG IC5:**

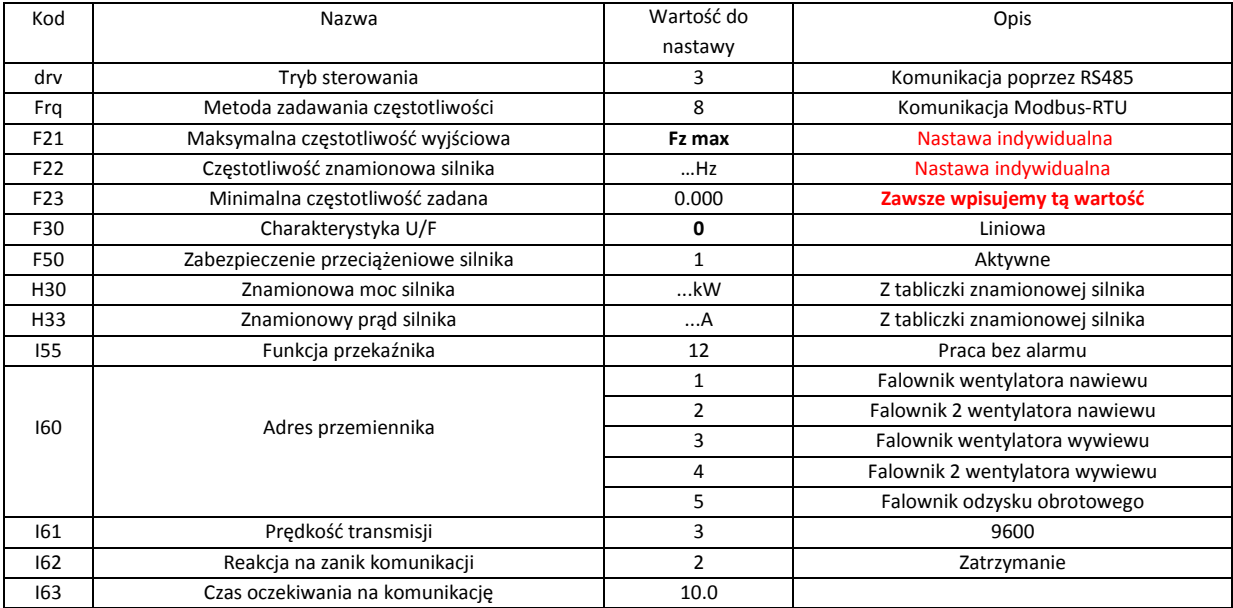

**Fz max – częstotliwość falownika dla pracy na maksymalnej wydajności wentylatora (wynikająca z regulacji układu rozprowadzania powietrza). Wstępnie należy wpisać częstotliwości z dokumentacji centrali.**

#### **Konfiguracja przemienników LG IG5:**

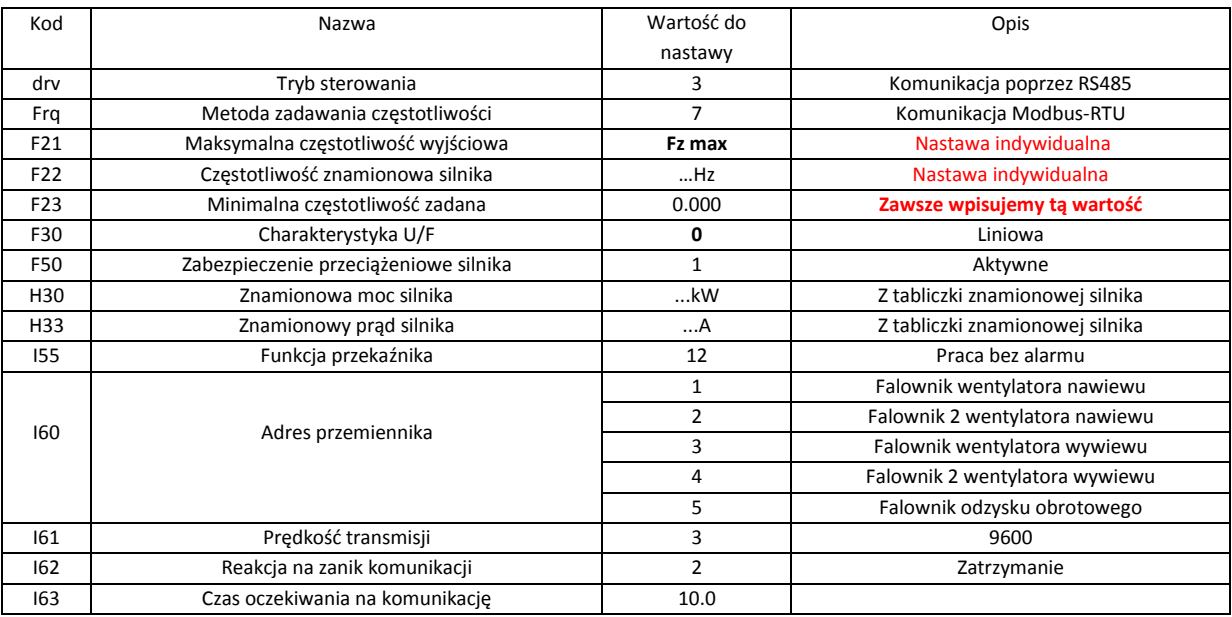

**Fz max – częstotliwość falownika dla pracy na maksymalnej wydajności wentylatora (wynikająca z regulacji układu rozprowadzania powietrza). Wstępnie należy wpisać częstotliwości z dokumentacji centrali.**

### **2. Konfiguracja falownika sterowanie 0-10V**

#### **Konfiguracja przemienników LG IG5:**

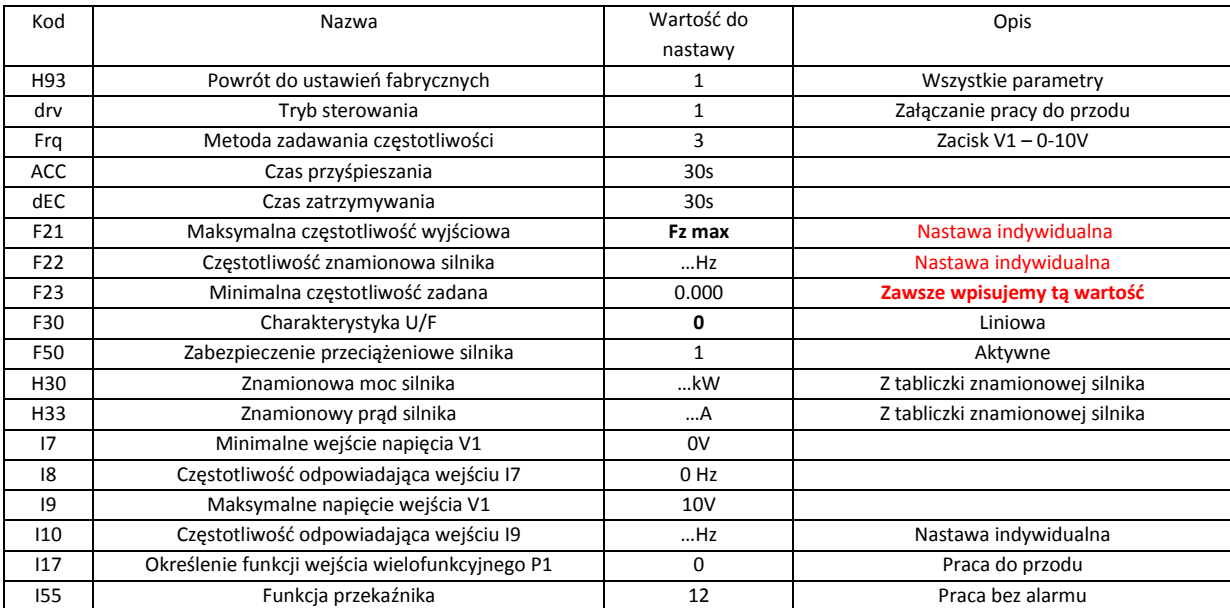

**Fz max – częstotliwość falownika dla pracy na maksymalnej wydajności wentylatora (wynikająca z regulacji układu rozprowadzania powietrza). Wstępnie należy wpisać częstotliwości z dokumentacji centrali.**

#### **Konfiguracja przemienników LG IG5:**

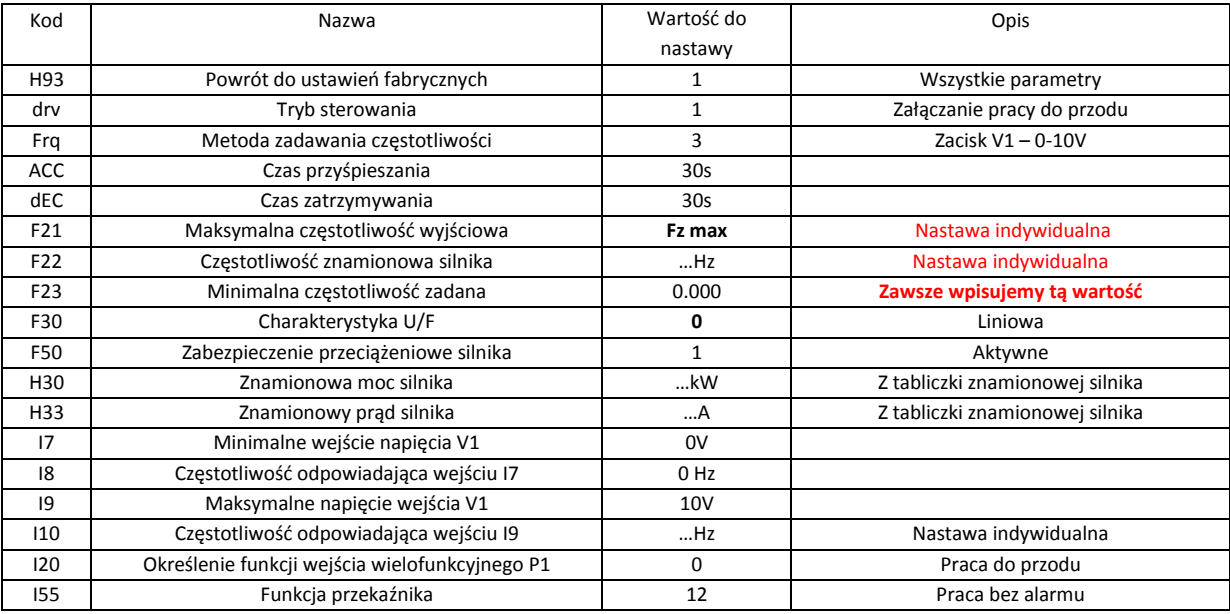

**Fz max – częstotliwość falownika dla pracy na maksymalnej wydajności wentylatora (wynikająca z regulacji układu rozprowadzania powietrza). Wstępnie należy wpisać częstotliwości z dokumentacji centrali.**

**3. Prawidłowe podłączenie zacisków komunikacja RS485**

**Przekładowe oznaczenia dla falownika nawiewu 1**

### **Falownik LG IG5A**

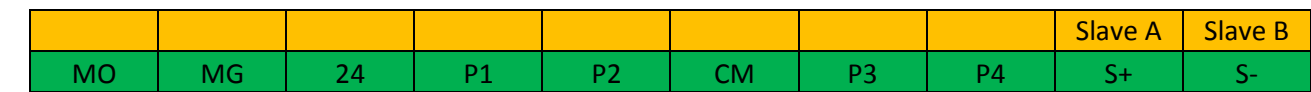

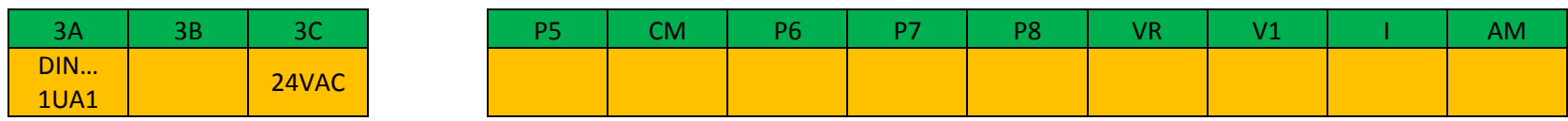

### **Falownik LG IC5**

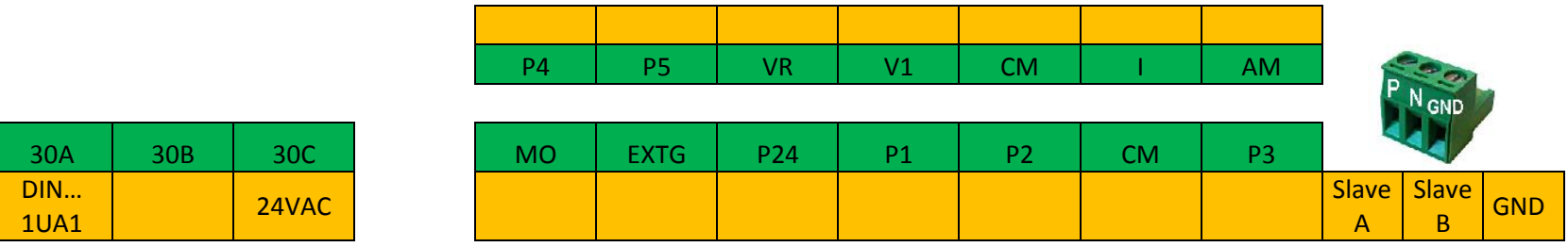

**Zaciski falownika – kolor zielony**

**Sygnał wejściowy z sterownika– kolor pomarańczowy**

# **IG5A podłączenie po RS485**

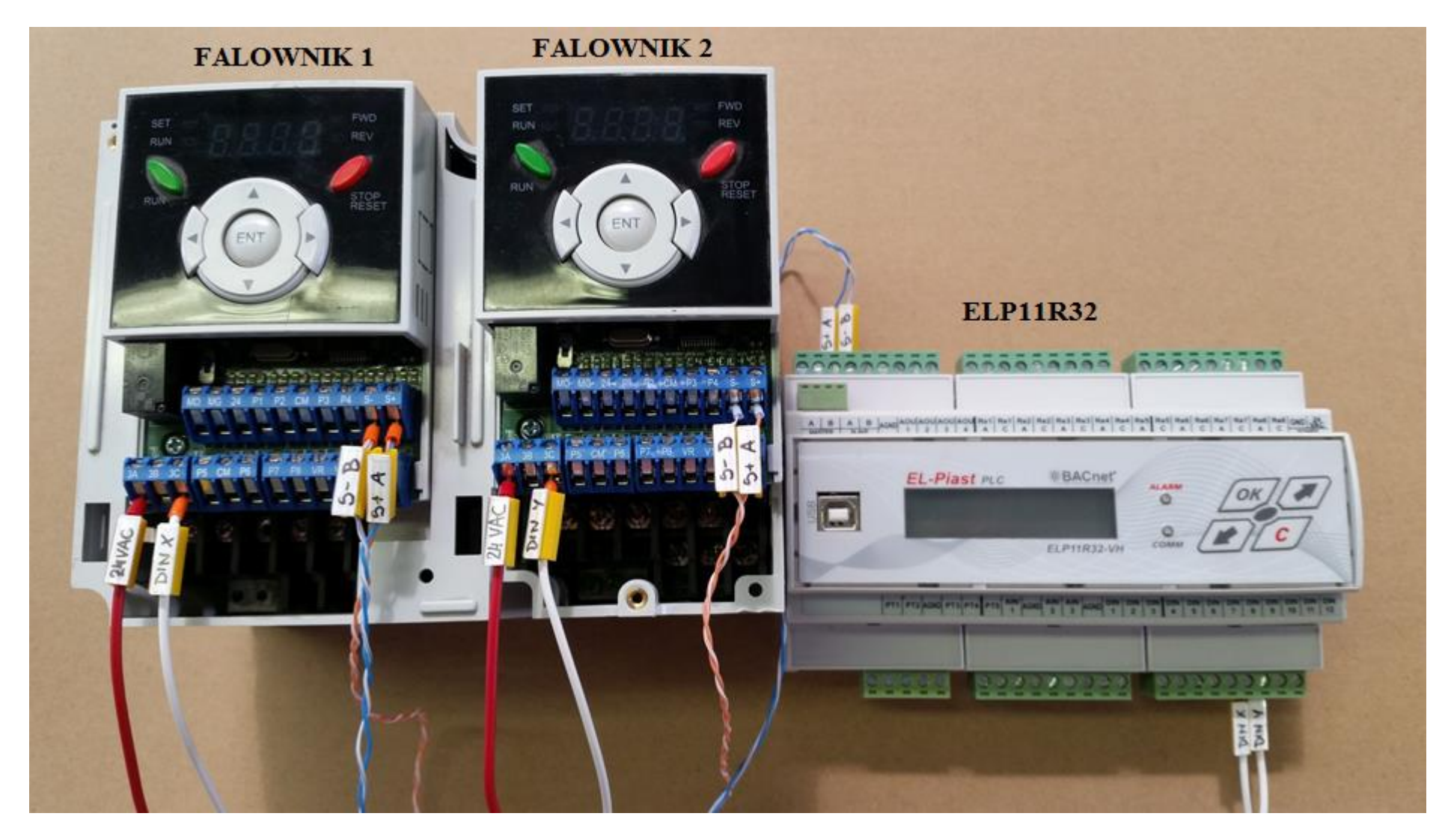

# **IC5 podłączenie po RS485**

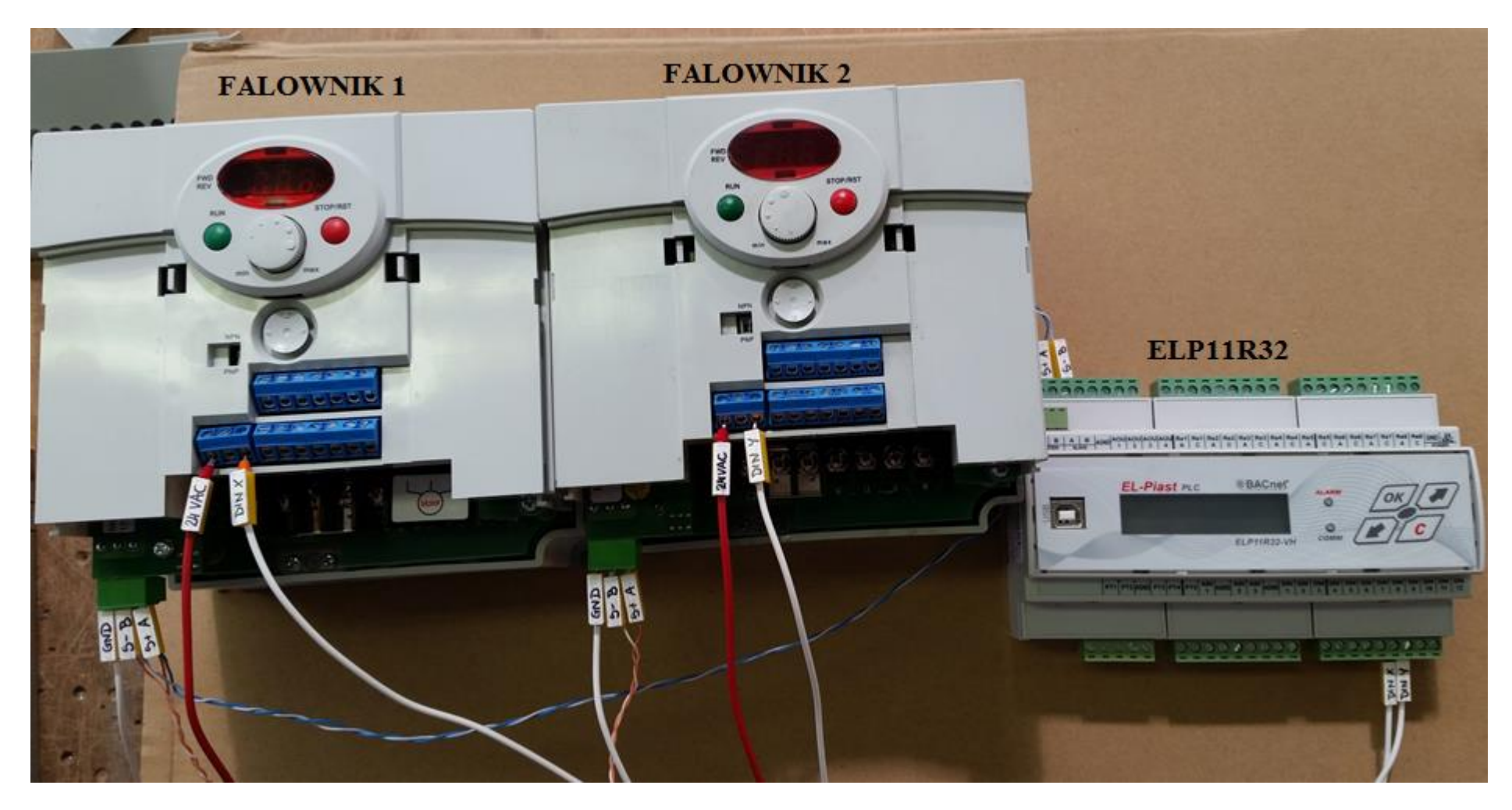

**4. Prawidłowe podłączenie zacisków sterowanie 0-10V**

**Przekładowe oznaczenia dla falownika nawiewu 1**

### **Falownik LG IG5A**

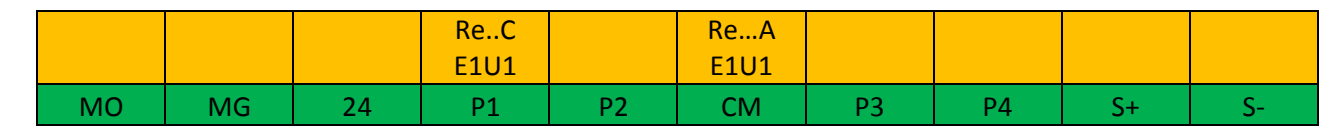

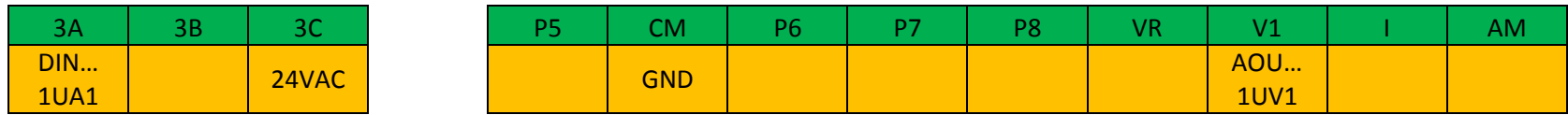

### **Falownik LG IC5**

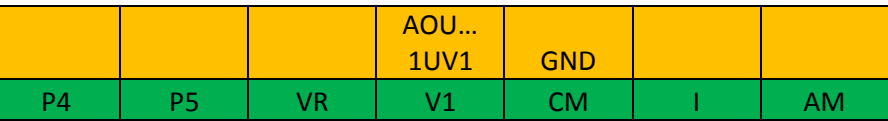

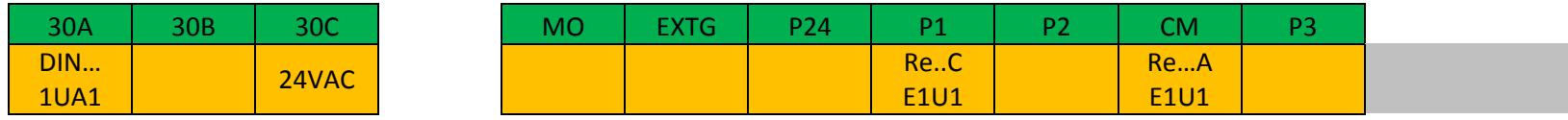

**Zaciski falownika – kolor zielony**

**Sygnał wejściowy z sterownika– kolor pomarańczowy**

## **IG5A sterowanie 0-10V**

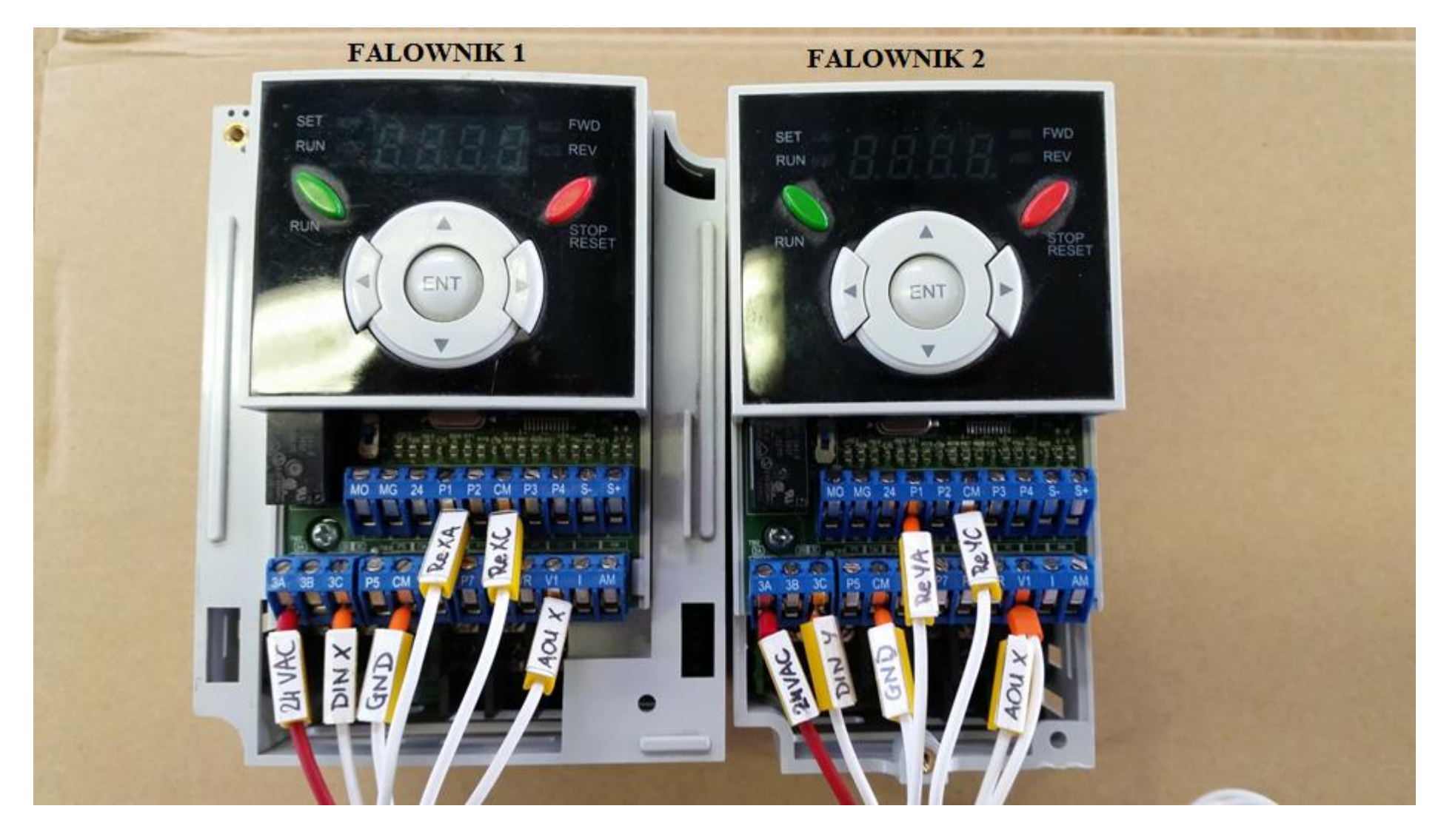

## **IC5 sterowanie 0-10V**

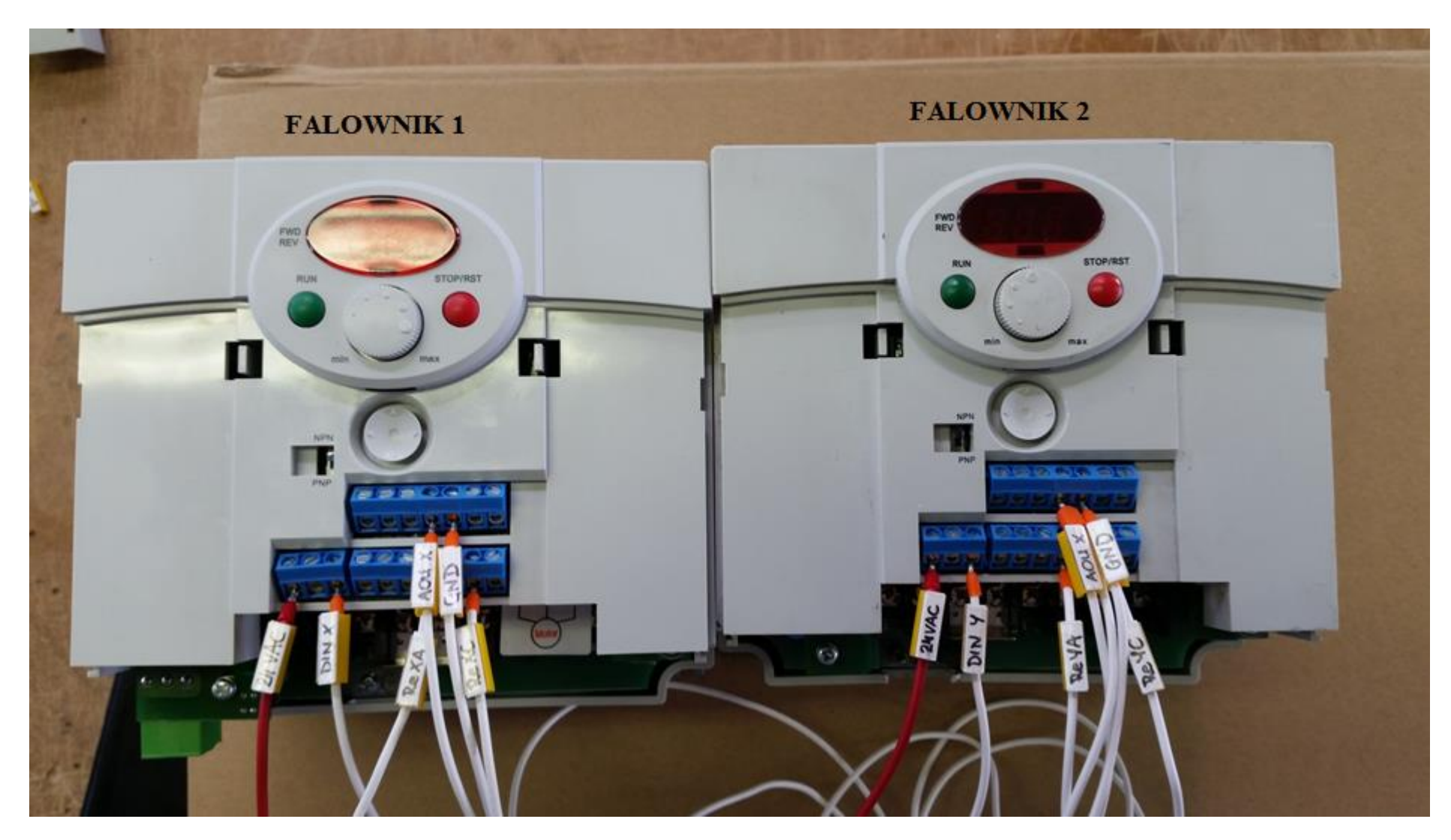

## **Sterownik podłączenie do sterownia 0-10V**

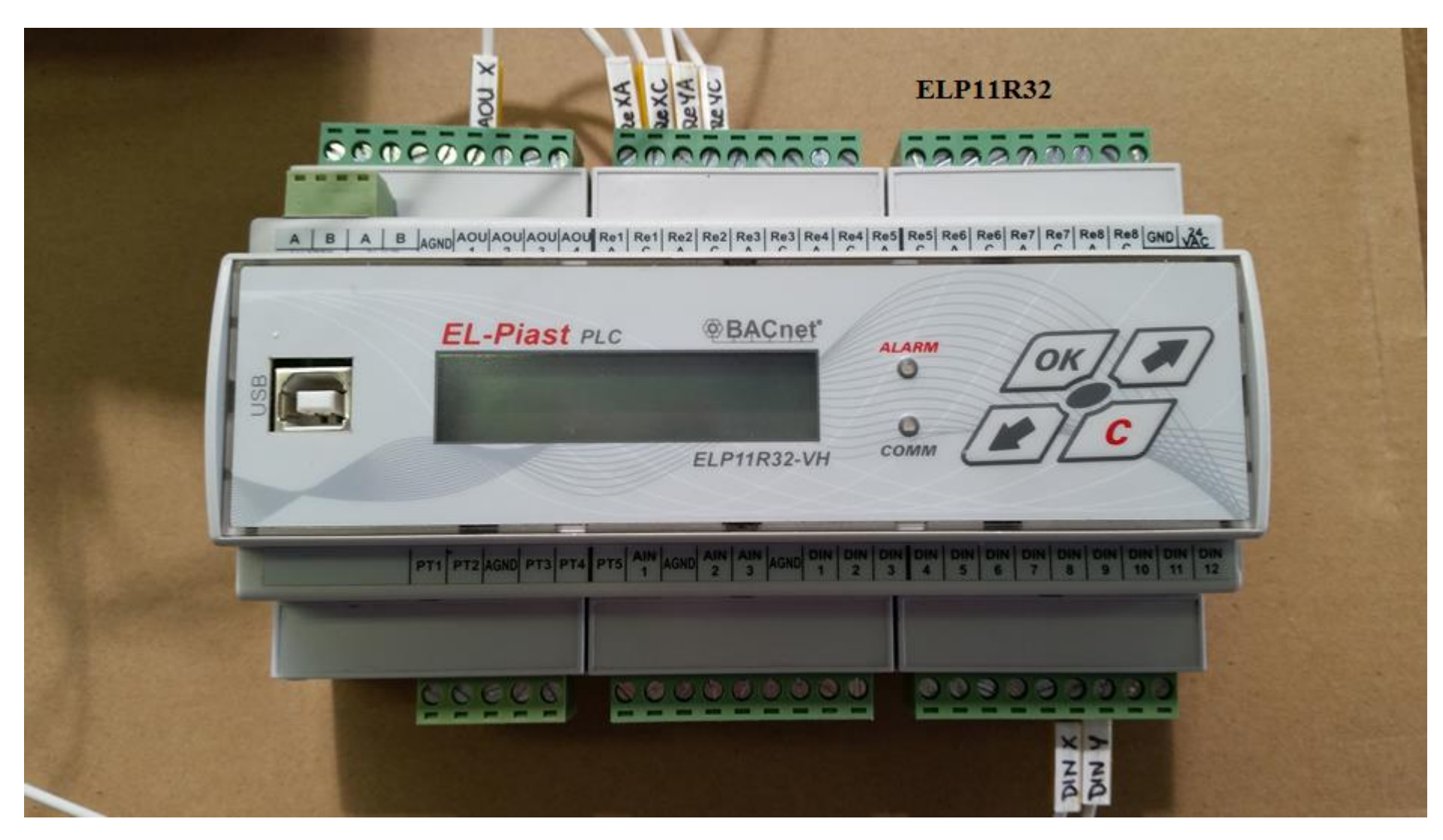